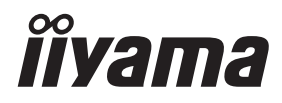

# *MANUALE UTENTE*ProLite

## **LCD Monitor**

## ProLite XCB3494WQSN

Grazie per aver scelto un prodotto iiyama. Vi raccomandiamo di dedicare alcuni minuti alla lettura di questo manuale prima di installare ed accendere questo prodotto. Mantenete questo manuale in un posto sicuro per futuri utilizzi.

**ITALIANO** 

## **MARCHIO CE DICHIARAZIONE DI CONFORMITA'**

Questo monitor LCD è conforme ai requisiti della CE/UE Direttiva 2014/30 "Direttiva EMC", 2014/35 "Direttiva Bassa Tensione", 2009/125, "Direttiva ErP" e 2011/65/UE "Direttiva RoHS". Il elettro-sensibilità magnetica è stato scelto ad un livello che consente il funzionamento in aree residenziali, commerciali e industriali locali e piccole imprese, sia all'interno che all'esterno degli edifici. Ogni luogo di funzionamento è caratterizzato dal locale sistema di alimentazione pubblico a bassa tenzione.

IIYAMA CORPORATION: Wijkermeerstraat 8, 2131 HA Hoofddorp, The Netherlands

Modello Numero. : PL3494WQ

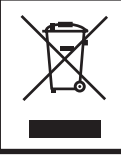

Raccomandiamo di riciclare i prodotti usati. Contattate il vostro rivenditore o un centro assistenza iiyama. Le informazioni relative sono disponibili via internet all'indirizzo: https://iiyama.com

Potete accedere direttamente alla web page di diverse nazioni.

- Ci riserviamo il diritto di modificare le specifiche senza preavviso.
- Tutti i marchi registrati presenti in questo manuale sono di proprietà dei loro rispettivi titolari.
- Numero di registrazione Eprel XCB3494WQSN-B5 A : 1952408

## **INDICE**

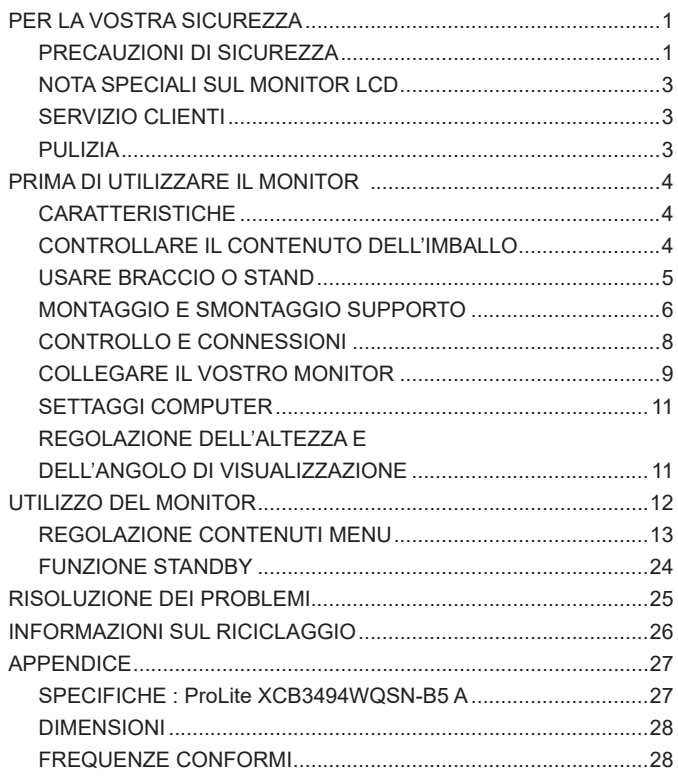

## <span id="page-3-0"></span>**PER LA VOSTRA SICUREZZA**

## **PRECAUZIONI DI SICUREZZA**

## **ATTENZIONE**

## **INTERROMPETE L'UTILIZZO DEL MONITOR AL VERIFICARSI DI PROBLEMATICHE**

Se notate qualcosa di anormale come ad esempio fumo o rumori anomali, staccate il monitor e contattate immediatamente un rivenditore iiyama o un centro assistenza. Ulteriori utilizzi potrebbero essere pericolosi e causa di incendio o scosse elettriche.

### **NON RIMUOVERE MAI L'INVOLUCRO**

Circuiti ad alto voltaggio sono all'interno del monitor. Rimuovere l'involucro potrebbe esporvi a pericoli.

#### **NON INSERITE ALCUN OGGETTO ALL'INTERNO DEL MONITOR**

Non inserite alcun oggetto e nessun liquido all'interno del monitor. staccate il monitor e contattate immediatamente un rivenditore iiyama o un centro assistenza. Ulteriori utilizzi potrebbero essere pericolosi e causa di incendio o scosse elettriche.

#### **INSTALLATE IL MONITOR SU UNA SUPERFICIE PIATTA E STABILE**

In caso di caduta accidentale il monitor potrebbe causare dei danni.

#### **NON UTILIZZATE IL MONITOR IN PRESENZA DI LIQUIDI**

Non utilizzare il monitor in presenza di liquidi che potrebbero causare incendi o scosse elettriche.

#### **UTILIZZATE IL MONITOR CON LA SUA SPECIFICA FONTE DI ALIMENTAZIONE**

Assicuratevi di utilizzare il monitor con il suo specifico alimentatore. L'uso di un voltaggio incorretto causerà malfunzionamenti e potrebbe causare incendi o scosse elettriche.

#### **PROTEGGETE I CAVI**

Non tirate o storcete alcun cavo collegato al monitor. Non posizionate il monitor e alcun peso sui cavi. I cavi se danneggiati potrebbero causare incendi o scosse elettriche.

## **CONDIZIONI METEREOLOGICHE AVVERSE**

E' consigliabile non utilizzare il monitor durante forti temporali. Continui sbalzi di alimentazione potrebbero causare malfunzionamenti. E' inoltre consigliato di non toccare la presa elettrica durante tali circostanze.

### **PRECAUZIONI**

#### **INSTALLAZIONE**

Non installare il monitor in ambienti con forti sbalzi di temperatura oppure in presenza di forte umidità, polvere o fumo. Questo potrebbe causare danni. Evitate di esporre il monitor ai raggi diretti del sole.

#### **NON POSIZIONARE IL MONITOR IN POSIZIONI AZZARDATE**

Il monitor potrebbe cadere se non correttamente posizionato. Assicuratevi di non posizionare alcun oggetto pesante sul monitor e che tutti i cavi siano correttamente posizionati.

#### **MANTENETE UNA BUONA VENTILAZIONE**

Prese d'aria sono predisposte per prevenire il surriscaldamento. Coprire tali prese potrebbe causare un danno. Per consentire una adeguata circolazione d'aria posizionate il monitor ad almeno 10cm dal muro. Non rimuovete la base del monitor. Quando si rimuove il supporto di inclinazione, le fessure di ventilazione sul lato posteriore del monitor possono essere ostruite. Questo può surriscaldare il monitor e può causare incendi o danni. Assicurarsi di consentire una ventilazione sufficiente quando si rimuove il supporto di inclinazione.

#### **SCONNETTERE I CAVI QUANDO MUOVETE IL MONITOR**

Quando muovete il monitor spegnete il pulsante di avvio, sconnetete l'alimentazione ed i cavi di segnale. Il non rispetto di tali precauzioni potrebbe causare danni.

#### **STACCARE IL MONITOR**

Se il monitor viene lasciato inutilizzato per un lungo periodo è consigliabile staccare i cavi per evitare possibili danni.

#### **IMPUGNATE LA PRESA QUANDO STACCATE I CAVI**

I cavi di alimentazione e di segnale devono sempre essere staccati dalla propria presa e non dal cavo stesso.

#### **NON TOCCATE LE PRESE CON LE MANI BAGNATE**

Staccare o inserire un cavo con le mani bagnate può causare una scossa elettrica.

#### **QUANDO INSTALLATE IL MONITOR SUL PC**

Assicuratevi che il PC sia robusto abbastanza per sostenere il peso del monitor.

#### **ATTENZIONE ALLE MANI E ALLE DITA !**

È necessario prestare particolare attenzione a non pizzicare le dita o le mani quando si cambia l'altezza o l'angolazione del monitor.

### **OSSERVAZIONE 24/7**

Questo prodotto non è specificamente progettato per un utilizzo 24 su 7 in tutti gli ambienti.

#### **OSSERVAZIONE SPECIFICA PER L'USO DA TAVOLO**

Questo prodotto è progettato per l'uso da tavolo, non per applicazioni di segnaletica digitale (cartellonistica elettronica) come il montaggio a soffitto o a parete.

### **ALTRO**

### **RACCOMANDAZIONI ERGONOMICHE**

Per evitare affaticamento alla vista non utilizzare il monitor in presenza di uno sfondo luninoso oppure in un ambiente buio. Per un ottimo confort il monitor dovrebbe rimanere appena sotto il vostro centro occhi e circa 40-60cm lontano dagli occhi. Sono raccomandati 10 minuti di pausa ogni ora per evitare problemi alla vista.

## <span id="page-5-0"></span>**NOTA SPECIALI SUL MONITOR LCD**

I seguenti casi sono da ritenersi normali e non indicano una problematica al monitor LCD.

- 
- **NOTA** Quando accendete il monitor l'immagine potrebbe non corrispondere all'area visiva a causa del computer in uso. In questo caso regolate la corretta posizione d'immagine.
	- Si può riscontrare una luminosità irregolare as econda del motivo dlel'immagine in uso.
	- Grazie alla natura dell'LCD una retroimmagine delle schermata precedente può rimanere impressa quando l'immagine è visualizzata per molto tempo. In questo caso un ripristino avviene modificando l'immagine o scollegando l'alimentazione per alcune ore.

## **SERVIZIO CLIENTI**

- 
- **NOTA** Se dovete restituire l'unità per assistenza e l'imballo originale risulta essere manomesso o mancante, contattate il Vs. Rivenditore o il centro assistenza iiyama.

## **PULIZIA**

- **ATTENZIONE** Se rovesciate del liquido sul monitor durante la pulizia staccate immediatamente l'alimentazione e contattate il Vs. Rivenditore o il centro assistenza iiyama.
- **PRECAUZIONI E** Per ragioni di sicurezza spegnete il monitor e staccate l'alimentazione prima di pulire.
- 
- **NOTA** Non graffiare lo schermo con oggetti rigidi ed abrasivi.
	- Non usare mai uno dei seguenti solventi. Questi potrebbero causare danni all'involucro ed allo schermo:

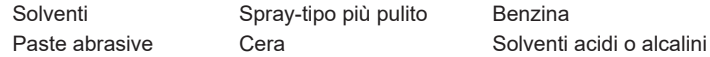

- L'involucro a contatto per lungo tempo con elementi di plastica o gomma potrebbe degenerarsi o perdere la sua colorazione.
- **INVOLUCRO** Pulire con un panno umido di un detergente non agressivo quindi asciugare con un panno asciutto.
- **SCHERMO LCD** E' raccomandabile effetuare una pulizia periodica con un panno morbido asciutto. Non usare carta perchè potrebbe danneggiare lo schermo LCD.

## <span id="page-6-0"></span>**PRIMA DI UTILIZZARE IL MONITOR**

## **CARATTERISTICHE**

- **Supporta risoluzioni fino a 3440 × 1440**
- **Alto Contrasto 4000:1 (Tipico), Disponibile funzione contrasto avanzata, Luminosità 350cd/m² (Tipico)**
- **Tempo di risposta delle immagini in movimento 0,4ms**
- **Supporta AMD FreeSync™ Premium Technology**
- **Senza sfarfallio**
- **Riduttore luce Blu**
- **Smussamento dei caratteri digitali**
- ◆ Connettori USB Tipo-C / RJ45
- **L'alimentatore USB Supporta fino a 65W**
- **2 × 2W Altoparlanti Stereo**
- ◆ **Design Ergonomico Certificato TCO**
- **← Funzione standby**
- ◆ Conforme allo VESA Mounting Standard (100mm×100mm)
- **Foro per blocco di sicurezza**

## **CONTROLLARE IL CONTENUTO DELL'IMBALLO**

I seguenti accessori sono inclusi nell'imballo. Controllate che siano tutti presenti. Se qualcosa risulta mancante o danneggiato contattate per favore il Vs. Rivenditore o il centro assistenza iiyama.

- Cavo di alimentazione\* Cavo HDMI Cavo DisplayPort
	-
- Cavo USB (Tipo-C-C) Cavo USB (Tipo-A-B) Collo di supporto
- -
- Base del supporto con una vite 
Cacciavite 
Safety Guide
- Quick Start Guide

**ITALIANO**

**ITALIANO** 

**PRECAUZIONI \*** La garanzia non risponde per problemi causati dall'utilizzo di un cavo non fornito dal produttore.

> Deve essere usato un cavo di alimentazione maggiore p uguale a H05VVF.  $3G, 0,75$ mm<sup>2</sup>.

## <span id="page-7-0"></span>**USARE BRACCIO O STAND**

- **PRECAUZIONI ■** Questo prodotto è progettato per l'uso da tavolo, non per applicazioni di segnaletica digitale (cartellonistica elettronica) come il montaggio a soffitto o a parete.
	- Prima dell'installazione, assicurarsi che il braccio del monitor o il supporto del braccio siano sufficientemente forti da sostenere il peso del monitor e del supporto.
	- Campo di regolazione dell'angolo del pannello : 23° verso l'alto e di 5° verso il basso
	- Questo prodotto non può essere utilizzato con lo schermo del monitor rivolto verso il basso o verso l'alto.

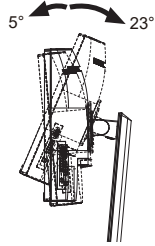

## **[ BRACCIO DEL MONITOR O SUPPORTO DEL BRACCIO ]**

■ Tenere conto dello spessore della staffa di montaggio. Serrare le viti M4 (4 pezzi) la cui lunghezza "L" è di 10mm, per fissare il monitor alla staffa di montaggio. L'uso di viti più lunghe può provocare scosse elettriche o danni al monitor in quanto possono venire a contatto con parti elettriche all'interno del monitor. **PRECAUZIONI**

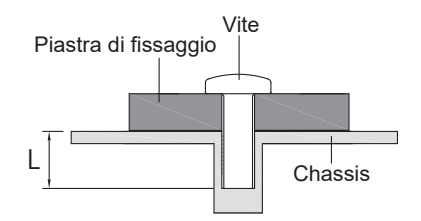

## **[ MODALITÀ ORIZZONTALE ]**

Questo monitor può essere usato solo in orizzontale. Non ruotare ed utilizzare il monitor in altre posizioni se non in orizzontale.

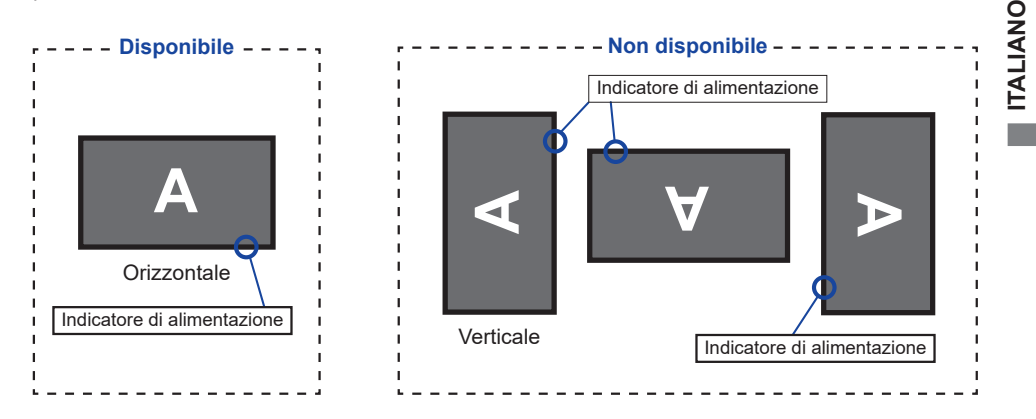

## <span id="page-8-0"></span>**MONTAGGIO E SMONTAGGIO SUPPORTO**

- **PRECAUZIONI** I Mettere il monitor su una superficie stabile. Il monitor può causare lesioni o danni se cade.
	- Non far subire forti impatti al monitor.Può causare danni.
	- Scollegare il monitor prima della rimozione o installazione per evitare scosse elettriche o danni.

## **<Installazione>**

- Come mostrato di seguito, posizionare tutto il contenuto estratto dalla scatola di cartone su una superficie piana con la parte anteriore del monitor rivolta verso il basso.
- Rimuovere la copertura posteriore, Collo di supporto e Base del supporto.

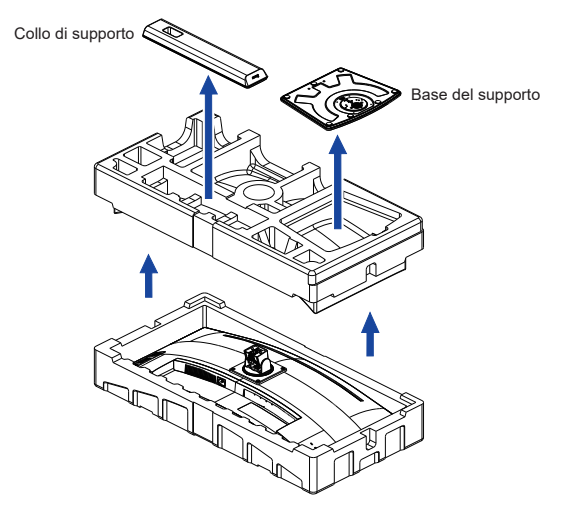

 Installare il Collo di supporto sul monitor e quindi serrare la "Vite a serraggio manuale" con il cacciavite in dotazione per fissarli.

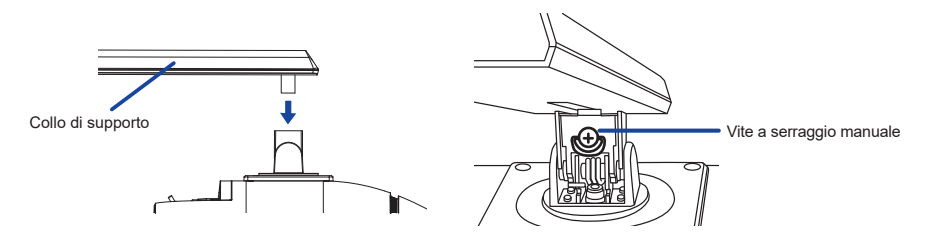

 Installare la Base sul Collo di supporto e quindi serrare la "Vite a serraggio manuale" con il cacciavite in dotazione per fissarli.

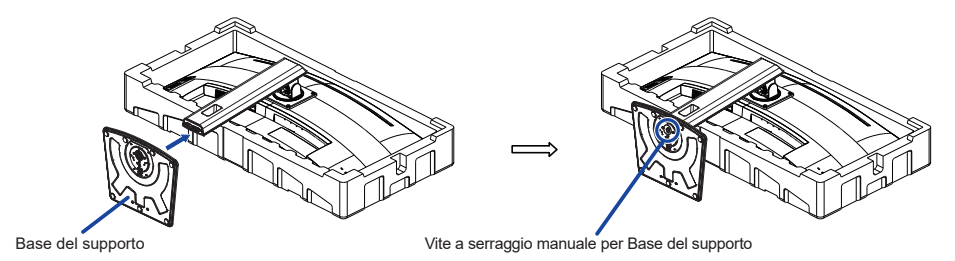

 Posizionare il monitor in posizione verticale, successivamente rimuovere la protezione dalla parte anteriore del monitor.

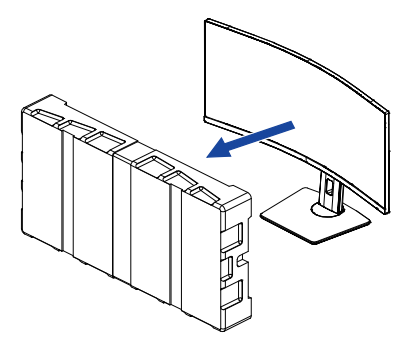

#### **<Rimozione>**

- Posizionare la protezione anteriore su una superficie piana e piazzarvi il monitor con la parte anteriore rivolta verso il basso.
- Allentare la "Vite a serraggio manuale" con il cacciavite in dotazione per rimuovere la Base del supporto dal Collo di supporto.
- Allentare la "Vite a serraggio manuale" con il cacciavite in dotazione per rimuovere il Collo di supporto dalla monitor.

## <span id="page-10-0"></span>**CONTROLLO E CONNESSIONI**

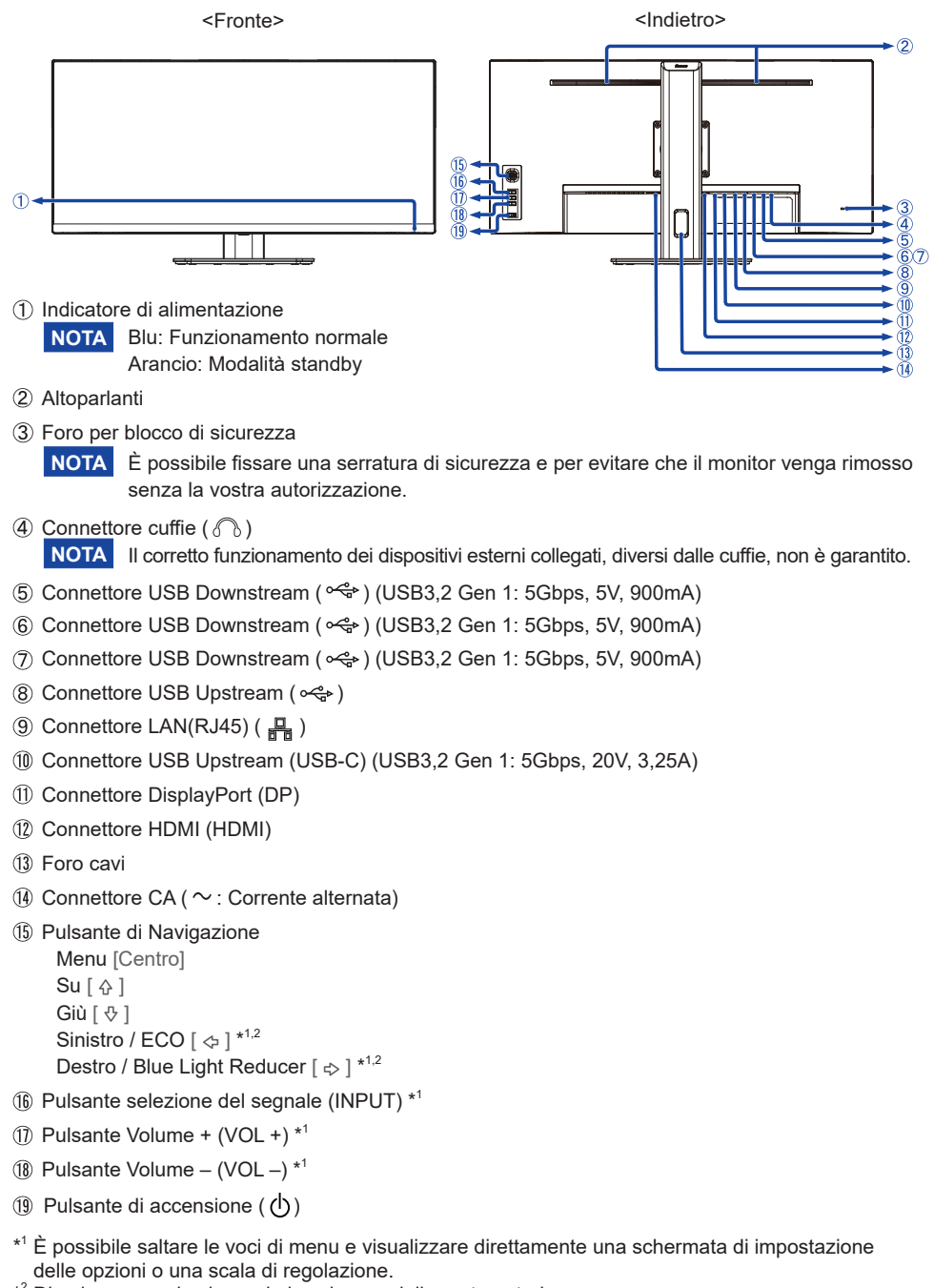

\* 2 Direzione quando si guarda lo schermo dalla parte anteriore

**ITALIANO**

**TALIANO** 

## <span id="page-11-0"></span>**COLLEGARE IL VOSTRO MONITOR**

- Assicuratevi che sia il computer che il monitor siano spenti.
- Connettere il computer al monitor con apposito cavo di segnale video.
- Connettre il computer al monitor con un cavo USB (Tipo-A-B).
- Collegare il computer al monitor con il Cavo USB (Tipo-C-C) quando si visualizzano le immagini sul monitor tramite il Connettore USB tipo-C o quando si utilizza la funzione hub USB del monitor.**\***
- Connettere prima il cavo di alimentazione al monitor e poi all'alimentatore.
- Accendere il monitor ed il computer.
- **\*** Quando si carica un dispositivo collegato tramite Connettore USB tipo-C, controllare se il dispositivo è dotato di un Connettore USB tipo-C che supporta la funzione di ricarica tramite USB PD (=Power Delivery).
	- L'alimentazione USB è fino a 65W. Se il dispositivo connesso richiede più di 65W per il funzionamento o per l'avvio (quando la batteria è scaricata), utilizzare l'adattatore di alimentazione originale fornito con il dispositivo.
	- Se si utilizza un Cavo USB tipo-C acquistato separatamente, assicurarsi che il cavo sia certificato da USB-IF e che sia dotato di tutte le funzioni di alimentazione e permette il trasferimento di dati video / audio / dati.
	- Se il monitor è in modalità standby, non visualizza automaticamente un'immagine nelle seguenti situazioni:

 1. Primo avvio del computer 2. Quando il computer riprende dalla modalità standby Per visualizzare un'immagine, premere il Pulsante INPUT. Questo comportamento è normale. Per evitare questo comportamento, accedere al menu OSD e impostare "Modalità standby USB" su "Disattiva".

- Il cavo USB (Tipo-A-C) non viene fornito con il monitor. Se si utilizza un cavo USB (Tipo-A-C), si prega di notare che è possibile trasferire solo dati.
- La compatibilità con tutti i dispositivi collegati non è garantita a causa di ambienti utente diversi.
- **NOTA** Si prega di confermare che il sistema di distribuzione nell'installazione dell'edificio deve fornire l'interruttore automatico da 120/240V, 20A (massimo).
	- Il cavo segnale video uasto per connettere il monitor al computer può variare a seconda del computer usato. Una connessione errata può causare seri problemi ad entrambi gli apparecchi. Il cavo fornito con il monitor si riferisce ad una connessione standard. Se è richiesta una connessione speciale contattate il Vs. rivenditore o iiyama.
	- Apparecchiature di classe I tipo A devono essere alla terra.
	- La presa deve essere posizionata vicino all'apparecchio e deve essere facilmente accessibile.
	- Un'eccessiva pressione sonora nelle cuffie può causare danni all'udito.

## **[ Esempio di connessione ]**

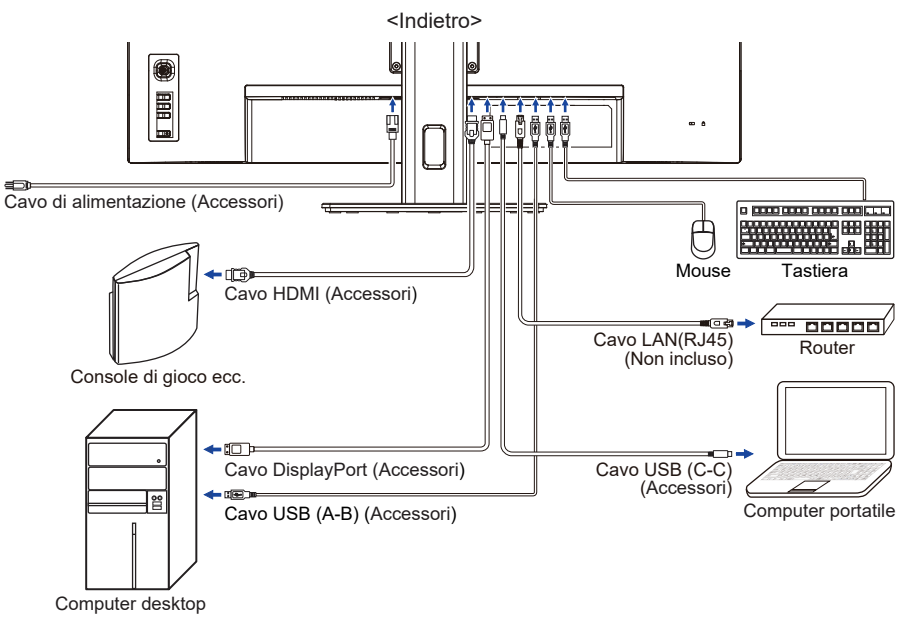

**[ Raccogliere cavi ]**

Inserire i cavi attraverso il Foro Cavi per raggrupparli.

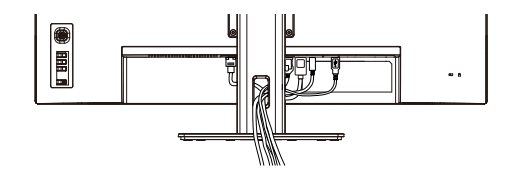

<span id="page-13-0"></span>Segnali di frequenza

 Cambiare le frequenze desiderate come da pagina 28: FREQUENZE CONFORMI.

## **REGOLAZIONE DELL'ALTEZZA E DELL'ANGOLO DI VISUALIZZAZIONE**

- Per una visualizzazione ottimale si consiglia di posizionarsi direttamente di fronte all'intera superficie del monitor, quindi regolare il monitor, altezza e inclinazione alle proprie preferenze.
- Mantenere il supporto in modo che il monitor non cada quando si modifica l'altezza o l'angolo del monitor.
- ■È possibile regolare l'altezza fino a 150mm, angolo di 23° verso l'alto e di 5° verso il basso.
- **NOTA** Non toccare lo schermo LCD quando si modifica l'altezza o l'angolo. Si possono causare danni o rompere il display a cristalli liquidi.
	- Particolare attenzione è richiesta per non schiacciare le dita o le mani quando si modifica l'angolo di inclinazione.
	- Agire con cautela per evitare di schacciarsi le dita tra il monitor e la scrivania durante la regolazione in altezza.

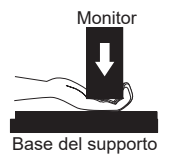

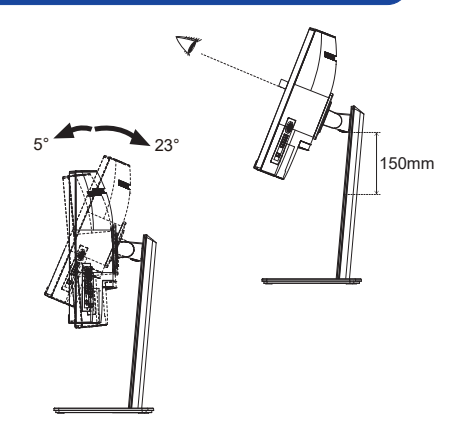

## <span id="page-14-0"></span>**UTILIZZO DEL MONITOR**

Per un'immagine ottimale il tuo monitor iiyama è stato presettato dal fabbricante con le opzioni mostrate a pag. 28. Potete regolare l'immagine seguendo le operazioni mostrate di seguito.

 **Premete il Pulsante di Navigazione [Centro] sul monitor per avviare la funzione OSD. Ci sono ulteriori sotto Menu attivato inclinando il Pulsante di Navigazione [ / ].**

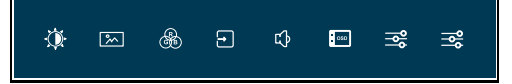

- **Selezionare il sotto Menu che volete operare. Premere il Pulsante di Navigazione [Centro]. Quindi, inclinare il Pulsante di Navigazione [** / **] per evidenziare l'icona di regolazione desiderata.**
- **Premere nuovamente il Pulsante di Navigazione [Centro]. Inclinare il Pulsante di Navigazione [** / **] per le appropriate regolazioni e settaggi.**
- **Premere il Pulsante di Navigazione [Centro] e premere il Pulsante INPUT per abbandonare il menù. I settaggi effettuati verranno automaticamente salvati.**

Per esempio, per settare il posizionamento in verticale dell'OSD, selezionare Menù dallo Setup Menù e premere il Pulsante di Navigazione [Centro]. Quindi, seleziona Posizione verticale OSD inclinando il Pulsante di Navigazione [ $\land$ / $\Diamond$ ].

Una scala di regolazione diventa attiva dopo aver premuto il Pulsante di Navigazione [Centro]. Quindi, inclina il Pulsante di Navigazione  $\langle \Leftrightarrow \rangle$  per modificare la posizione verticale dell'OSD. Il posizionamento in verticale dell'OSD si modificherà durante l'operazione.

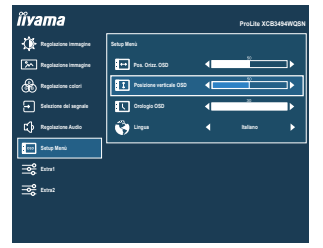

Premere il Pulsante di Navigazione [Centro] e infine il Pulsante INPUT per chiudere la funzione On Screen Display. Tutte le modifiche vengono salvate in memoria.

- Quando le operazioni vengono interrotte durante la regolazione, il On Screen Display scompare quando il periodo di tempo impostato per il Orologio OSD viene superato. Inoltre, il Pulsante INPUT può essere usato per il ritorno al menu precedente e disattivare la modalità On Screen Display. **NOTA**
	- Tutte le modifiche vengono salvate automaticamente quando si abbandona il menù OSD. Evitare di sconnettere l'alimentazione durante l'uso del Menù.

## <span id="page-15-0"></span>**REGOLAZIONE CONTENUTI MENU**

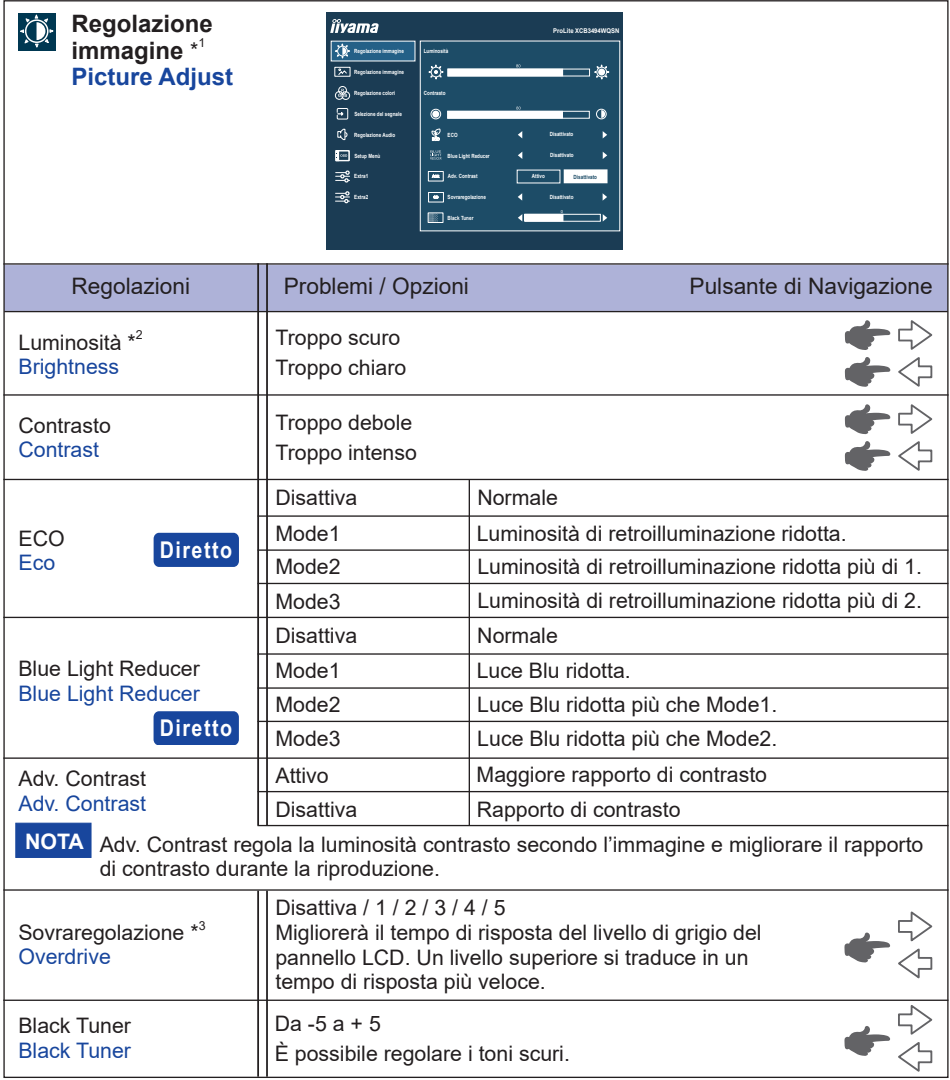

- \* <sup>1</sup> La disponibilità di ciascun elemento dipende dall'elemento attivato. Vedere la pagina 23 "Matrice di correlazione funzioni" per ulteriori dettagli.
- $^{\ast2}$  Regolare la Luminosità quando state usando il monitor in una stanza scura e ritenete lo schermo troppo luminoso.

 $^{\ast3}$  Quando Sovraregolazione è attivato, possono essere causati alcuni accenni di ritenzione di immagine.

## **Diretto**

È possibile saltare le voci di menu e visualizzare direttamente una schermata di impostazione delle opzioni utilizzando la seguente operazione di pulsante.

- ECO: Inclina il Pulsante di Navigazione a Sinistra [ $\Leftrightarrow$ ] quando il Menu non viene visualizzato.
- Blue Light Reducer: Inclina il Pulsante di Navigazione a Destra [ $\diamond$ ] quando il Menu non viene visualizzato.

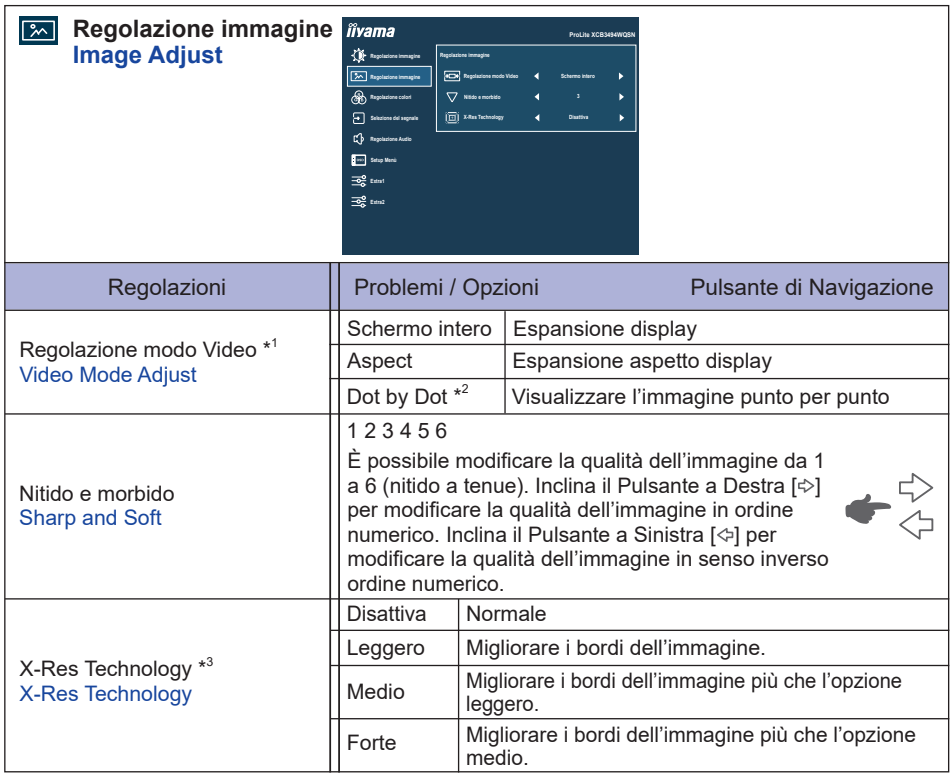

\* 1 È in grado di visualizzare al centro dello schermo il formato 4:3, 5:4 o 16:10 quando l'ingresso risoluzione video è 4:3, 5:4 o 16:10.

 $^{\ast2}$  La disponibilità di ciascun elemento dipende dall'elemento attivato. Vedere la pagina 23 "Matrice di correlazione funzioni" per ulteriori dettagli.

\* 3 Disattivato quando HDR è attivo.

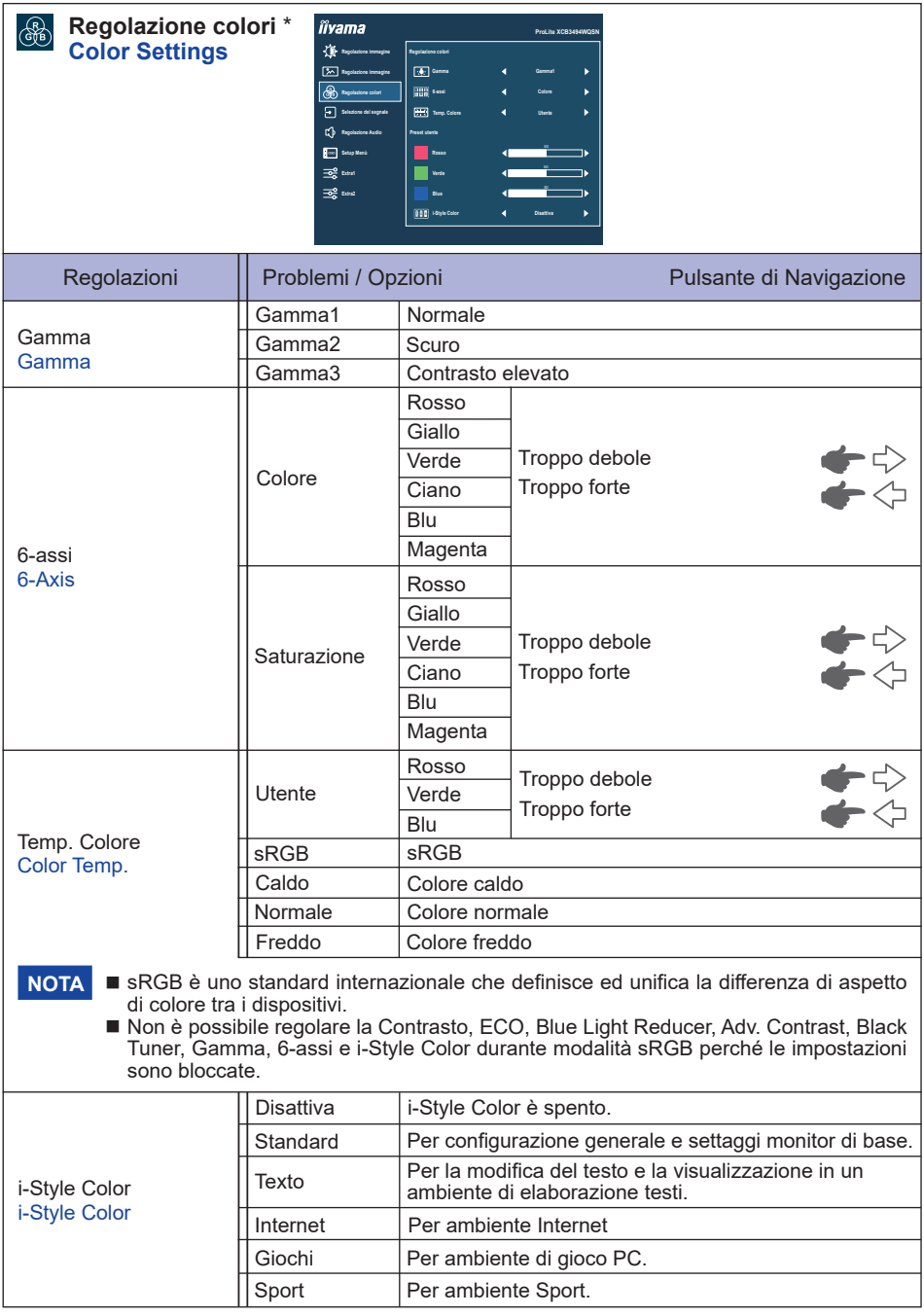

\* La disponibilità di ciascun elemento dipende dall'elemento attivato. Vedere la pagina 23 "Matrice di correlazione funzioni" per ulteriori dettagli.

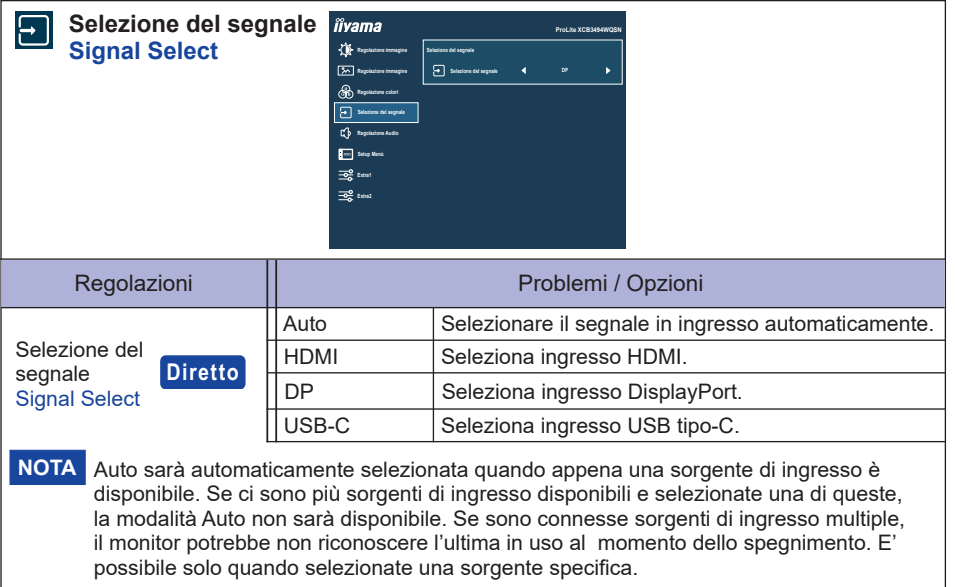

## **Diretto**

È possibile saltare le voci di menu e visualizzare direttamente una schermata di impostazione delle opzioni utilizzando la seguente operazione di pulsante.

 Selezione del segnale: Premere il Pulsante INPUT quando il Menu non viene visualizzato, esso mostra Menu.

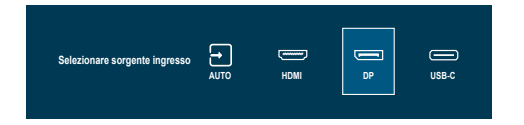

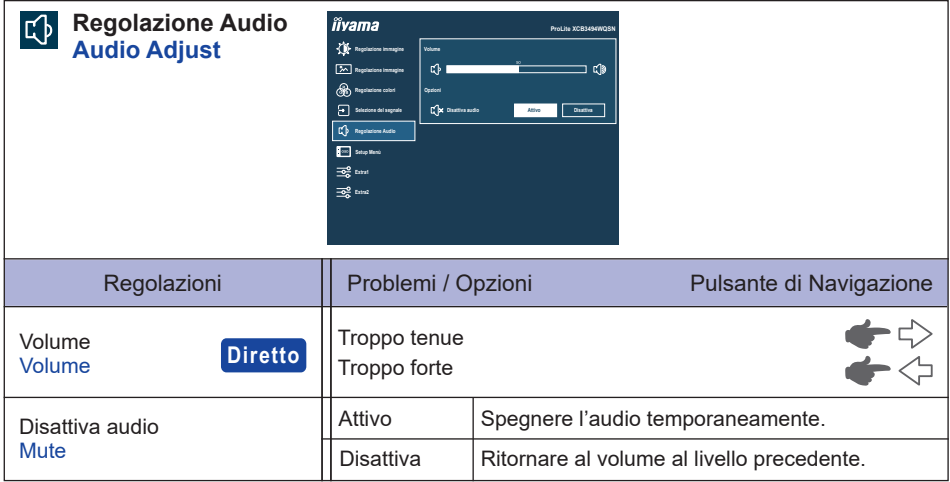

## **Diretto**

È possibile saltare le voci di menu e visualizzare direttamente una scala di regolazione utilizzando la seguente operazione di pulsante.

 Volume: Premere i Pulsanti VOL + / VOL – quando il Menu non viene visualizzato.

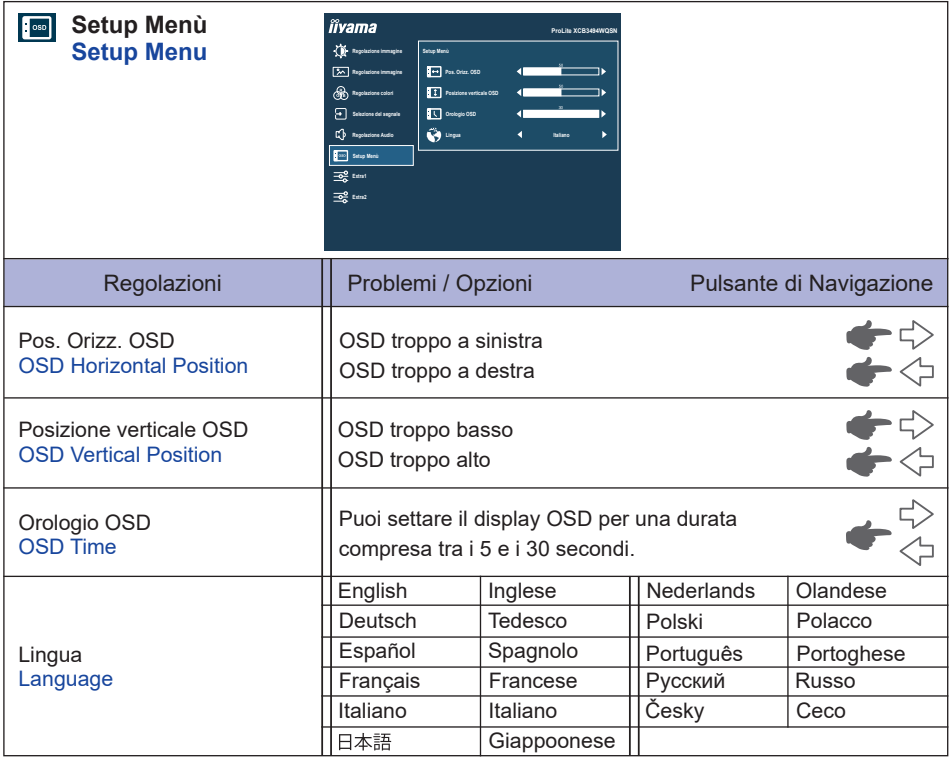

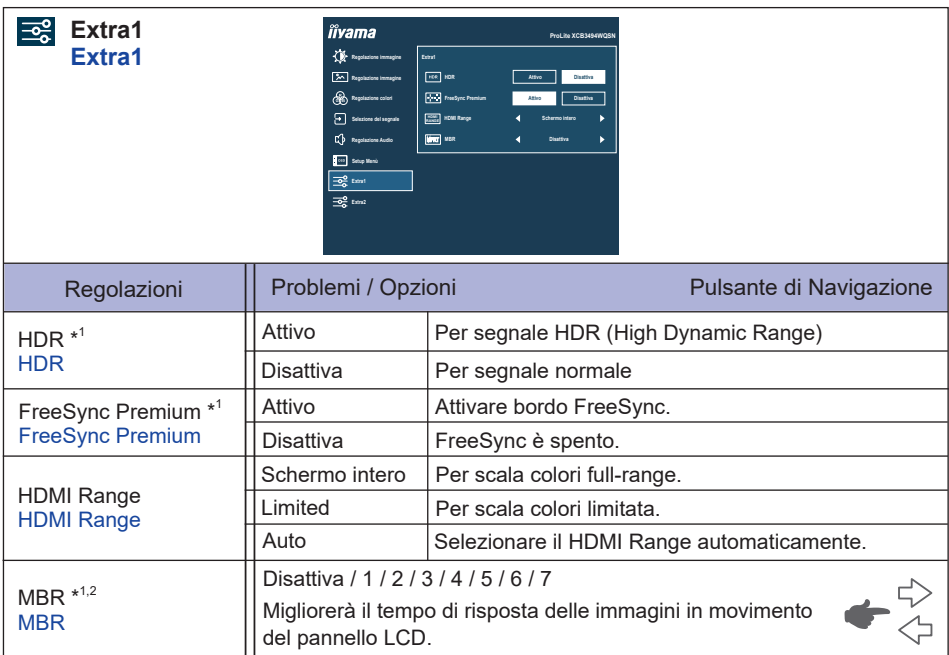

\* 1 La disponibilità di ciascun elemento dipende dall'elemento attivato. Vedere la pagina 23 "Matrice di correlazione funzioni" per ulteriori dettagli.

 $^{\ast2}$  L'MBR è disponibile solo quando la frequenza di aggiornamento è 75Hz o più.

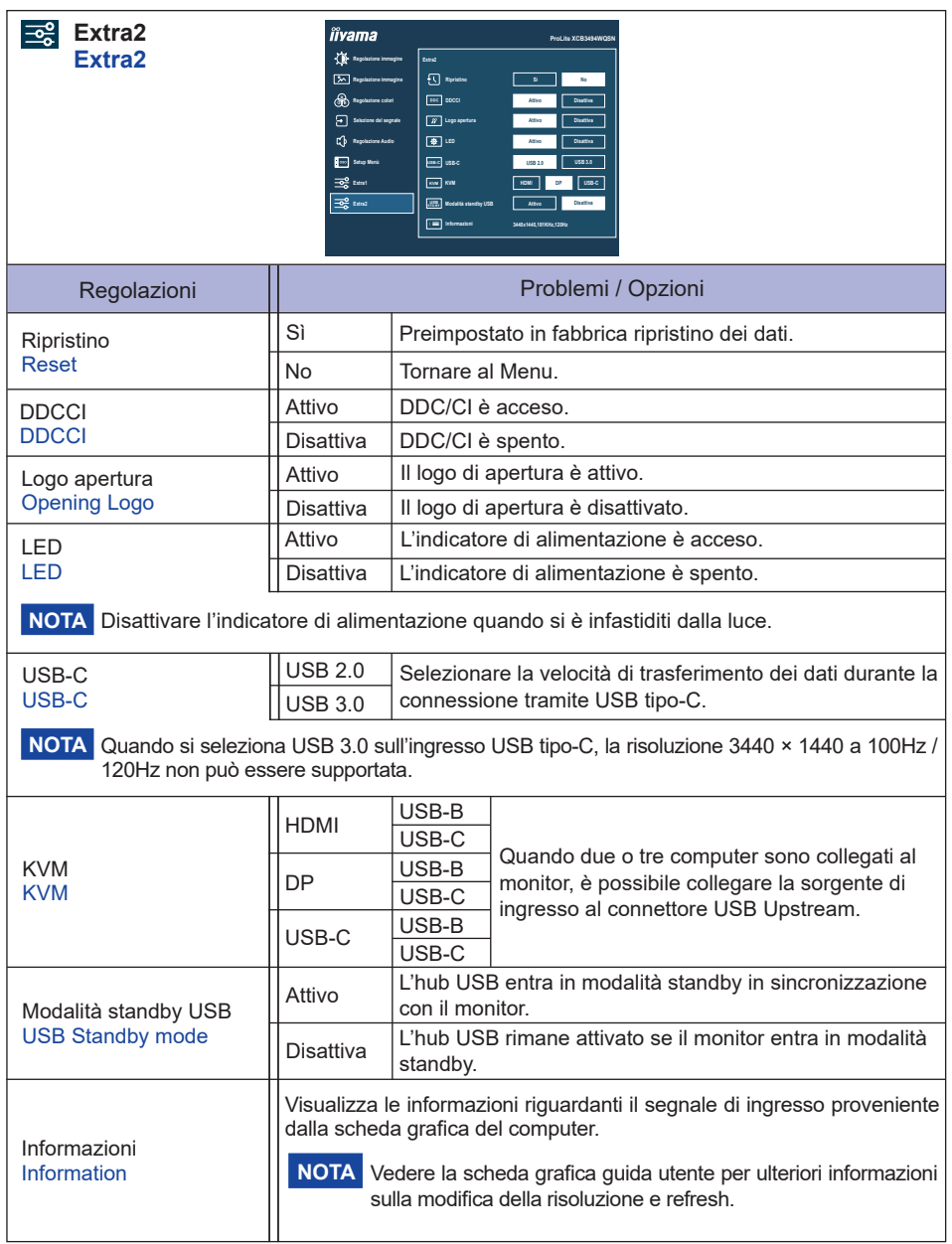

#### **Lock Mode:**

#### **<Menù OSD>**

Se si accende il monitor tenendo premuto il Pulsante di Navigazione [Centro] mentre il monitor è spento, le operazioni dei Menù OSD verranno bloccate / sbloccate.

## **<Pulsante di accensione / Menù OSD>**

Se si tiene premuto il Pulsante di Navigazione [Centro] per 10 secondi quando il Menu non viene visualizzato, il Pulsante di accensione / le operazioni dei Menù OSD verranno bloccate / sbloccate.

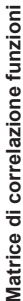

 $\blacksquare$ 

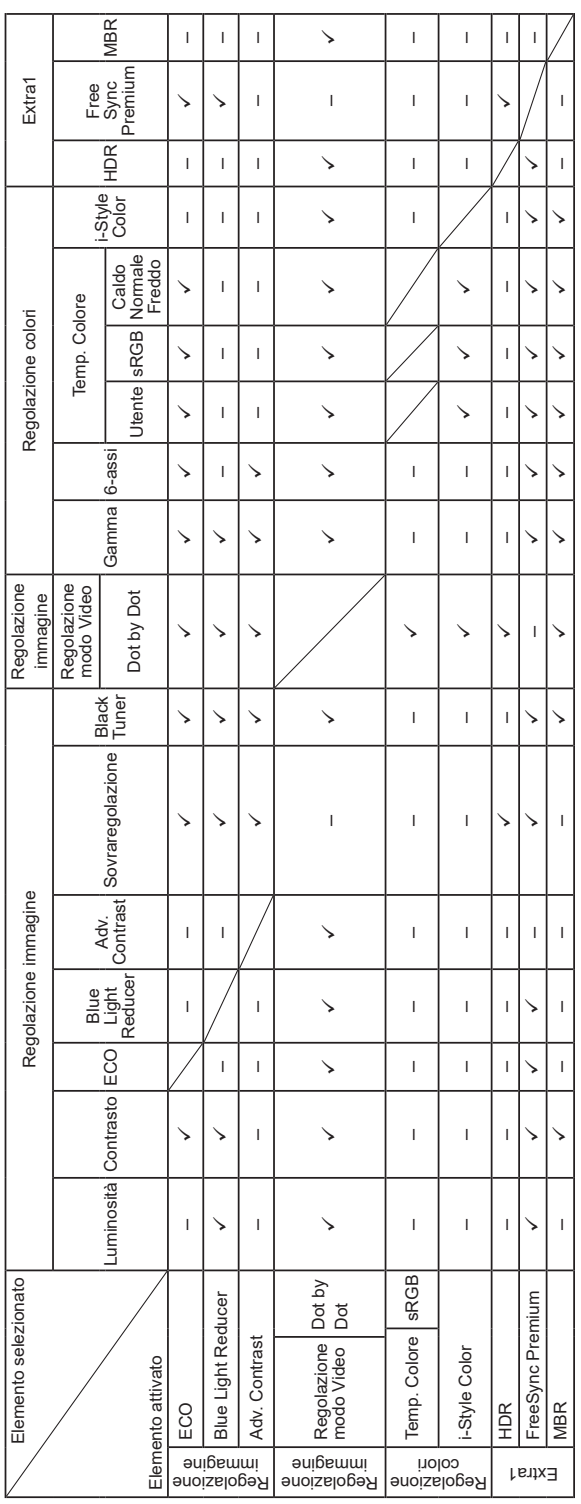

 $\checkmark$ : Disponibile<br>-: Non disponibile – : Non disponibile: Disponibile

## <span id="page-26-0"></span>**FUNZIONE STANDBY**

Questo prodotto è dotato della funzione di standby. Quando è attivato, automaticamente riduce il consumo di potenza non necessario del monitor quando il computer non è in uso.

La funzione standby, comprese tutte le impostazioni del timer è configurato dal sistema operativo. Controllare il manuale del sistema operativo per informazioni su come questo può essere configurato.

#### **Modalità Standby**

Quando il segnale video dal computer è spento, il monitor entra in modalità standby che riduce il consumo di potenza a 0,5W o meno\*. Lo schermo diventa scuro e l'indicatore di alimentazione diventa arancione. Dalla modalità standby, l'immagine riappare in alcuni secondi quando si toccano la tastiera o il mouse.

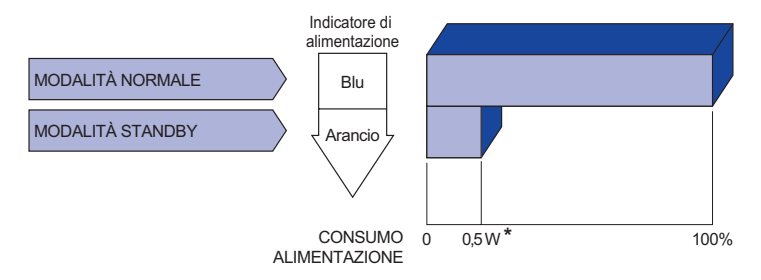

\* Quando la "Modalità standby USB" del "Extra2" è attiva.

## <span id="page-27-0"></span>**RISOLUZIONE DEI PROBLEMI**

Se il monitor smette di funzionare correttamente, verificate i seguenti punti per una possibile soluzione.

- 1. Eseguite i settaggi descritti nella sezione UTILIZZO DEL MONITOR a seconda del problema riscontrato. Se il monitor non mostra alcuna immagine saltate al punto 2.
- 2. Verificate i seguenti punti se non trovate opportuna soluzione nella sezione UTILZZO DEL MONITOR o se il problema persiste.
- 3. Se incontrate un problema non descritto a seguire o che non potete risolvere, contattate il VS. Rivenditore o un centro assistenza iiyama.

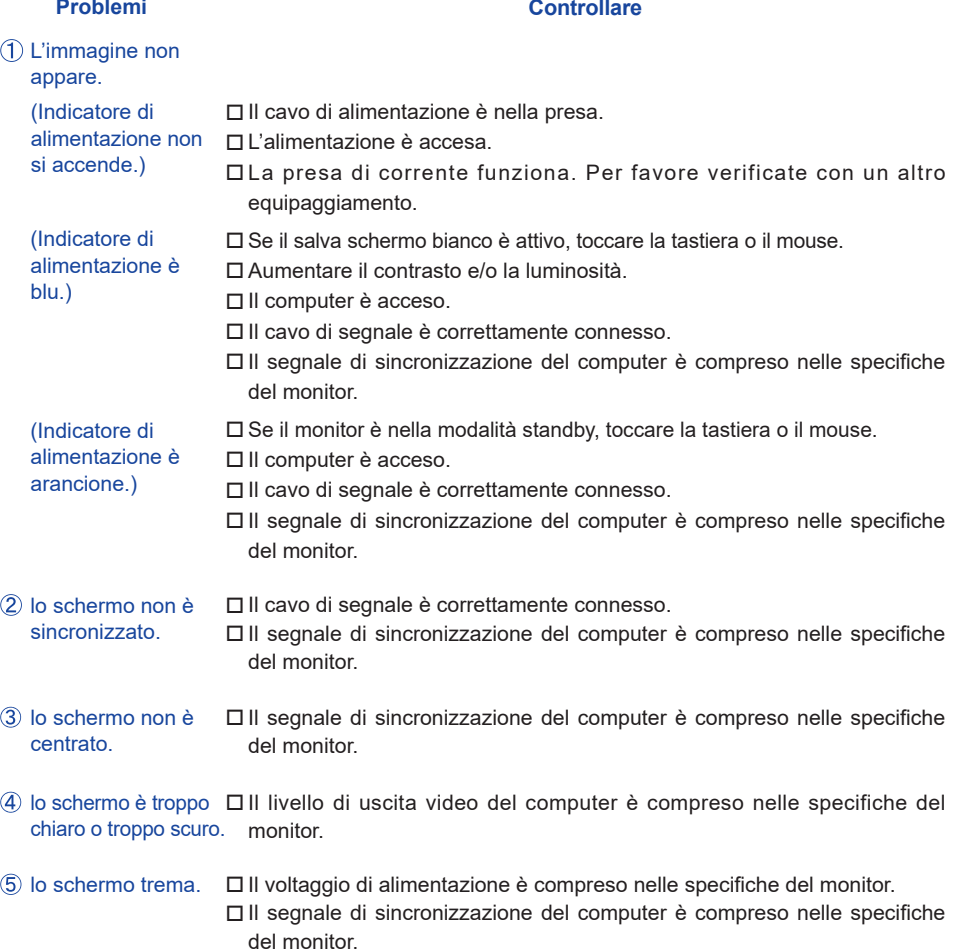

## **Problemi Check**

- <span id="page-28-0"></span> $\circledR$  nessun audio.  $\square$  Gli strumenti audio (computer etc) sono ON.
	- Il volume è acceso.
	- La funzione muto è spenta.
	- Il livello di uscita audio è compreso nelle specifiche del monitor.
- L'audio è troppo forte o troppo debole.

## Il livello di uscita audio è compreso nelle specifiche del monitor.

## **INFORMAZIONI SUL RICICLAGGIO**

Per il rispetto dell'ambiente per favore non disperdete il monitor. Visitate il nostro sito: https://iiyama.com.

## <span id="page-29-0"></span>**SPECIFICHE : ProLite XCB3494WQSN-B5 A**

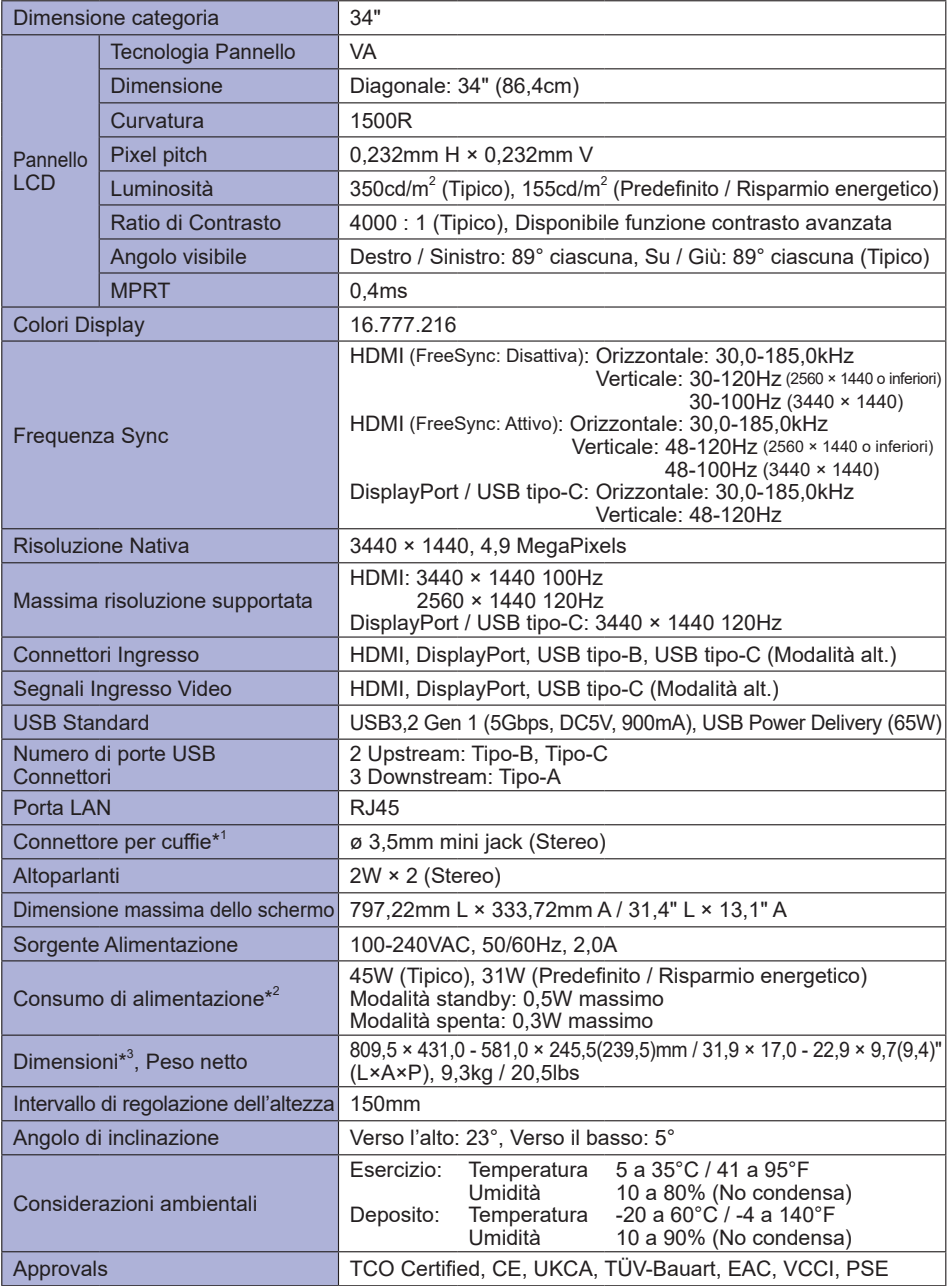

NOTA <sup>\*1</sup> Il corretto funzionamento dei dispositivi esterni collegati, diversi dalle cuffie, non è garantito.

\* 2 Quando la "Modalità standby USB" del "Extra2" è attiva.

\* 3 ( ) : Profondità della Base del supporto

**ITALIANO**

**TALIANO** 

<span id="page-30-0"></span>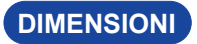

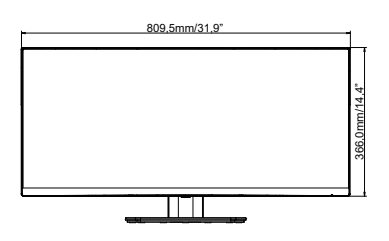

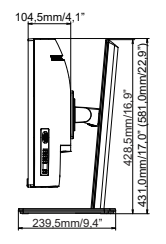

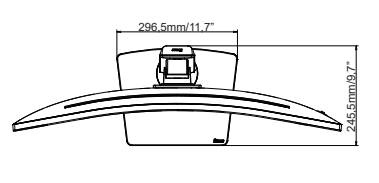

 $\Delta$ 

( ) : Valore massimo di regolazione

## **FREQUENZE CONFORMI**

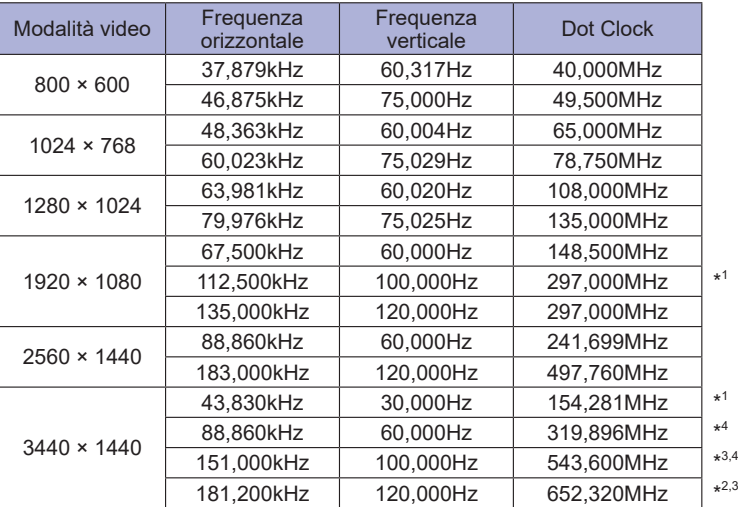

**ITALIANO ITALIANO**

\* <sup>1</sup> Disponibile solo per l'ingresso HDMI. **NOTA**

- \* <sup>2</sup> Disponibile solo per ingressi DisplayPort e USB tipo-C.
- \* <sup>3</sup> In caso di ingresso USB tipo-C, disponibile solo quando "USB-C" nel menu "Extra2" è impostato su USB 2.0.
- \* <sup>4</sup> La scheda video deve poter supportare la risoluzione 3440 × 1440 a 60Hz / 100Hz / 120Hz.

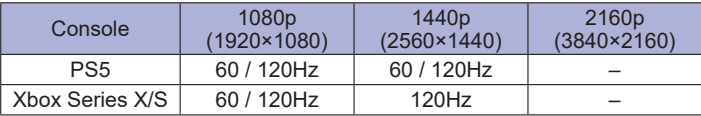